# CA Spectrum Product Advisory

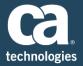

### **Product Advisory**

Oracle has updated their security policy announcing that JRE versions released after April 2017 will not trust MD5-signed jars.

Please review the announcement for dates and JRE versions:

https://blogs.oracle.com/java-platform-group/entry/oracle\_jre\_will\_no\_longer

https://www.java.com/en/jre-jdk-cryptoroadmap.html

## CA Spectrum 10.2

CA Spectrum 10.2 release is **NOT** impacted with this change even if you are upgrading the Oracle JRE that will be released in April 2017. CA is advising customers who are on previous releases of CA Spectrum to upgrade to CA Spectrum 10.2. It is also recommended that customers who are planning to upgrade to 10.1.x should instead plan to upgrade to CA Spectrum 10.2.

Please visit the CA Spectrum Community for a holistic view of all the upgrade material.

#### CA Spectrum Upgrade Content

#### CA Spectrum pre 10.2

The impact of pre-CA Spectrum 10.2 with the Oracle JRE scheduled for April 2017 is that users will not be able to launch the OneClick client and they will receive the following error:

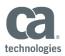

| Application Error                 |                                     |            |
|-----------------------------------|-------------------------------------|------------|
| Unable to launch the application. |                                     |            |
| Name:                             | CA Spectrum OneClick Console on 127 |            |
| Publisher:                        | CA Technologies                     |            |
| Location:                         | http://localhost:8080               |            |
|                                   |                                     | Ok Details |

# Workarounds

- For customers that are not able to upgrade to CA Spectrum 10.2 before April 2017, please note that you can avoid the problem by NOT upgrading Oracle's JRE until you have upgraded to CA Spectrum 10.2.
- If you did install the April 2017 JRE but did not upgrade to CA Spectrum 10.2, please follow these steps to recover the older release of JRE:
  - 1. Open the Windows Control Panel
  - 2. Open Programs and Features
  - 3. Find and select the Java release affected
  - 4. Click the "Uninstall" button and uninstall the Java JRE.

#### Please note:

You may need to reinstall a previously supported version of Java JRE.

You may need to enable a prior version of Java JRE via in the Java Control Panel (launch JCP -> Java tab -> View)

#### Where to obtain CA Spectrum 10.2

CA Spectrum<sup>®</sup> r10.2 is available via electronic download from our "Download Center" area on the support online web site (<u>www.support.ca.com</u>).

Note: CA Spectrum Device Based Suite will be the only CA Spectrum product choice for download. If not seen, please contact Customer Care for assistance.

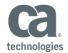

Please review the Software Release Notice completely before installing, including the Special Considerations and Install Instructions sections. It is important to note that a full backup of the Spectrum system(s) being updated prior to r10.2 installations should be created, as a best practice and fall back method.

Should you need any assistance in understanding the enhancements or have questions about implementing this release or upgrades, our CA Spectrum Technical Support team can help.